# INSTRUCTIVO PARA CONSULTAR LOS DATOS ABIERTOS DE LA SDS

SECRETARÍA DISTRITAL DE SALUD

# **PASO 1**

**De clic en la imagen de Datos abiertos**

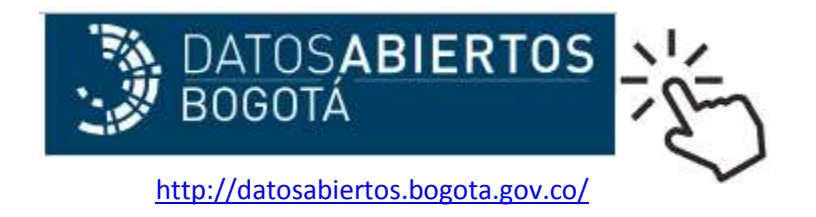

## **PASO 2**

**Digite la palabra "Salud" en el campo del buscador y luego de clic en la lupa.**

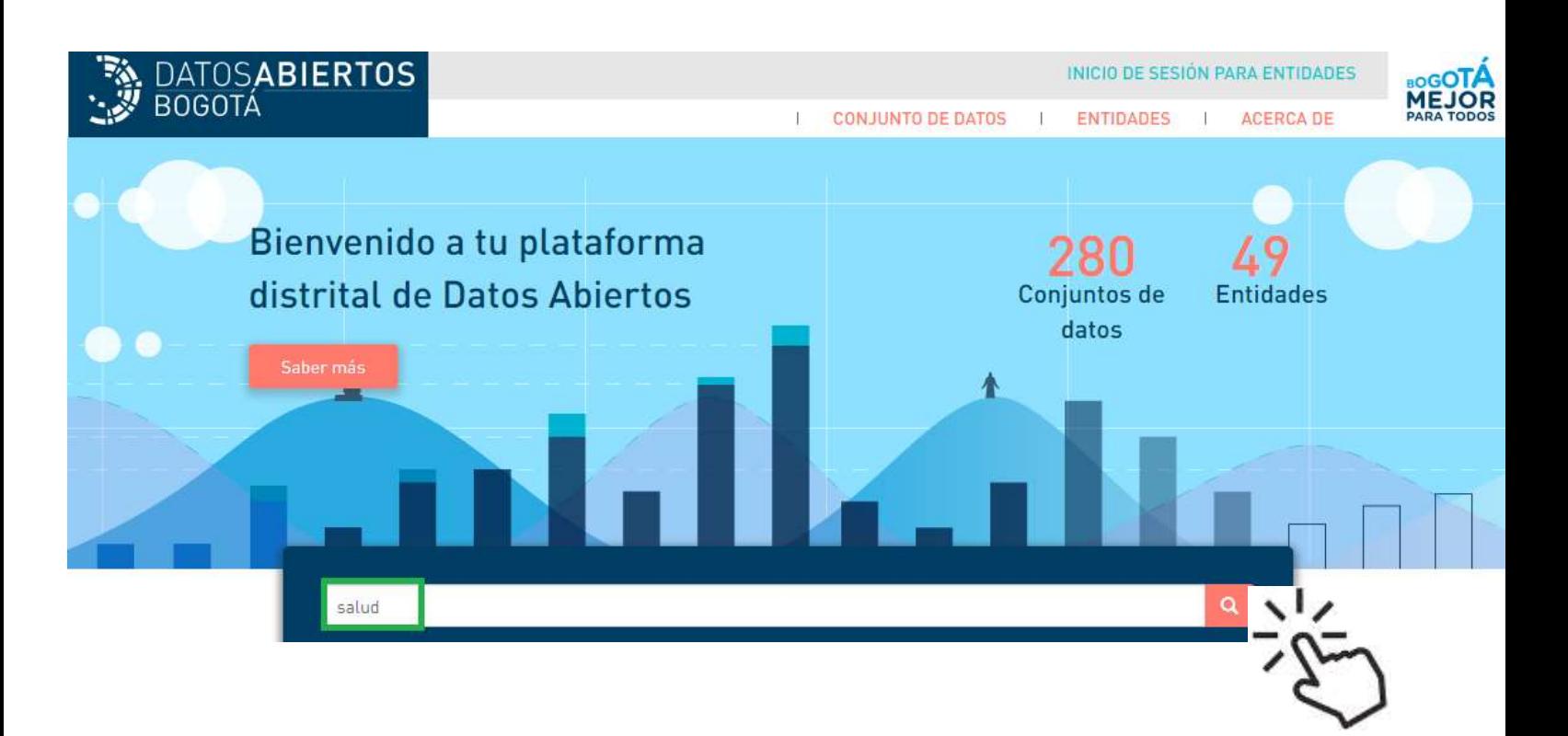

## **PASO 3**

### **Identifique los datos abiertos de la Secretaría Distrital de Salud que desea descargar y de clic en CSV.**

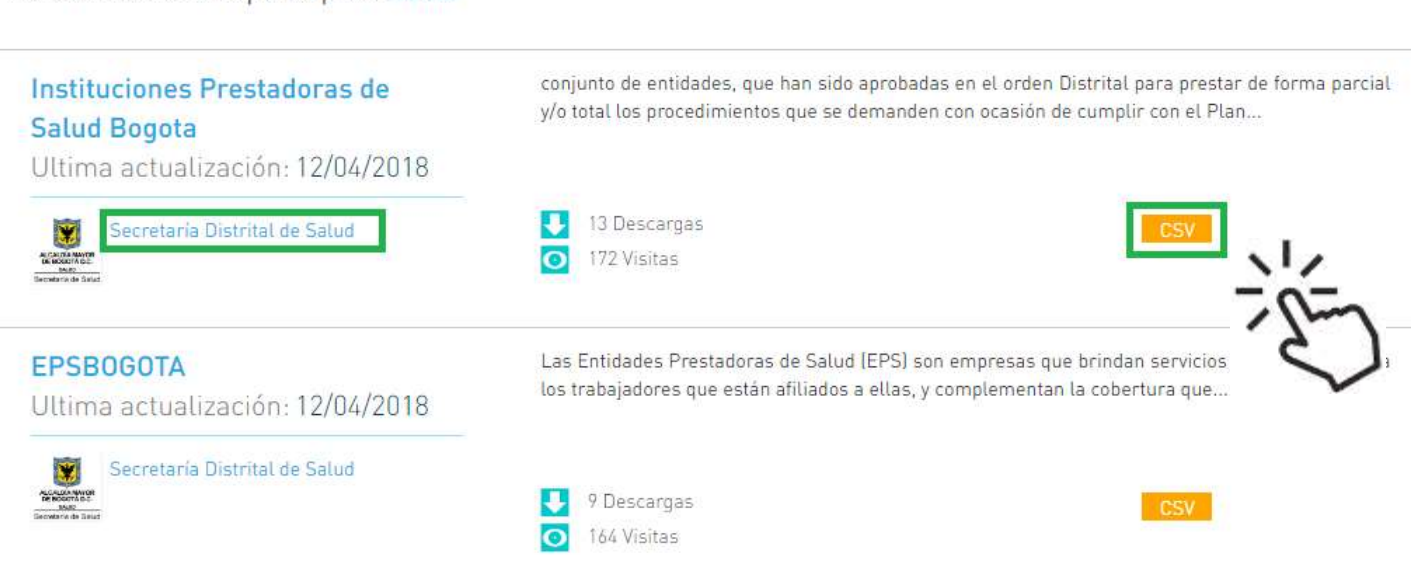

#### Resultados de búsqueda para: salud